### **Header Data**

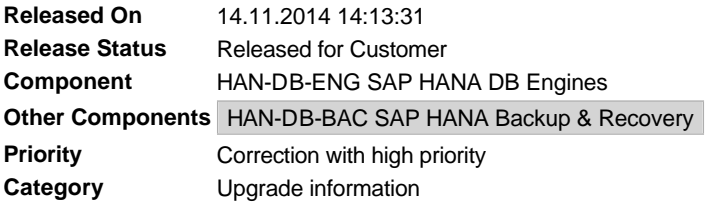

# **Symptom**

You have successfully upgraded to SAP HANA SPS 7 Revision 74 and want to use the embedded statistics server.

## **Other Terms**

Statistics server, hdbstatisticsserver, topology, migration, backup and recovery, SAP HANA system replication

## **Reason and Prerequisites**

You have a SAP HANA database with Revision 74 or higher.

## **Solution**

SAP HANA SPS 7 contains a new version of the statistics server. This is deactivated in the delivery state. The previous statistics server is active as before.

If you do not monitor or administrate the upgraded SAP HANA database with the DBA Cockpit or Solution Manager, you can activate the new statistics server. If the DBA Cockpit or Solution Manager is active, you are only allowed to activate the new statistics server if you observe SAP Note 1925684.

In preparation, please read SAP Note 2092033 "Embedded Statistics Service Migration Guide". This SAP Note describes how you can accelerate the migration.

A configuration change is required to activate the new statistics server:

• nameserver.ini -> [statisticsserver]->active=true

The data held in the persistence of the statistics server is now transferred to the persistence of the master index server. At the end of the migration, the statistics server is automatically stopped and removed from the database configuration (topology). The functions of the statistics server are distributed to other services.

The migration of the statistics server is carried out without interrupting the backup history, which means that data and log backups created before the migration can still be used to restore the SAP HANA database.

The HANA instance must not be restarted during the migration. The migration is completed when no statisticsserver process is running in the HANA instance. It is not necessary to restart the HANA instance following the migration.

If you use the SAP HANA instance with SAP HANA system replication, you also have to adjust the configuration of the secondary system. After you have successfully migrated the primary system, you have to edit the file nameserver.ini on the secondary system.

• nameserver.ini -> [statisticsserver]->active=true

Afterwards, activate the changed configuration via "hdbnsutil –reconfig" on the secondary system.

The Solution Manager database user needs additional rights so that he or she can execute the necessary procedures in the \_SYS\_STATISTICS schema. To achieve this, execute the following statements.

GRANT EXECUTE ON SCHEMA \_SYS\_STATISTICS TO <Solution Manager user> GRANT UPDATE ON \_SYS\_STATISTICS.STATISTICS\_SCHEDULE to <Solution Manager user>

# **Validity**

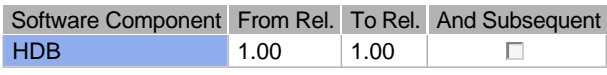

#### **References**

#### **This document refers to:**

**SAP Notes**

Embedded Statistics Service Migration Guide

- ABAP adjustments for the new Embedded Statistic Server
- SAP HANA Platform SPS 07 Release Note

### **This document is referenced by:**

**SAP Notes (14)**

- SAP HANA SPS 07 Database Revision 72
- SAP HANA SPS 07 Database Revision 71
- SAP HANA SPS 07 Database Revision 70
- Embedded Statistics Service Migration Guide
- HANA Statistics Server changed standard setting of the statistics server as of Revision 93
- HANA Statistics Server Out of Memory
- ABAP adjustments for the new Embedded Statistic Server
- SAP HANA Platform SPS 07 Release Note
- Registering SAP HANA system replication in the context of the migration to the Embedded Statistics Server could lead to crashes
- 2154442 Delete spare volume files of the statisticsserver after its migration
- SAP HANA Platform SPS 08 Release Note
- SAP HANA SPS 07 Database Revision 74
- SAP HANA SPS 07 Database Revision 73
- Configuration options for the Embedded Statistics Service